## **DOKÜMAN YÖNETİM SİSTEMİNDE ONAY EVRAKI HAZIRLAMA**

## **ONAYLAYACAK PERSONEL SEÇİMİ**

Onaylayacak personel seçiminde adımları takip ederek İlçe MEM Şube Müdürlerini, İlçe MEM Müdürünü ve Kaymakamı seçim ekranına getirebiliriz.

**1.** Evrak oluşturulup **Onay Listesi Düzenle** butonuna tıkladığımızda aşağıdaki gibi bir ekranla karşılamaktayız.

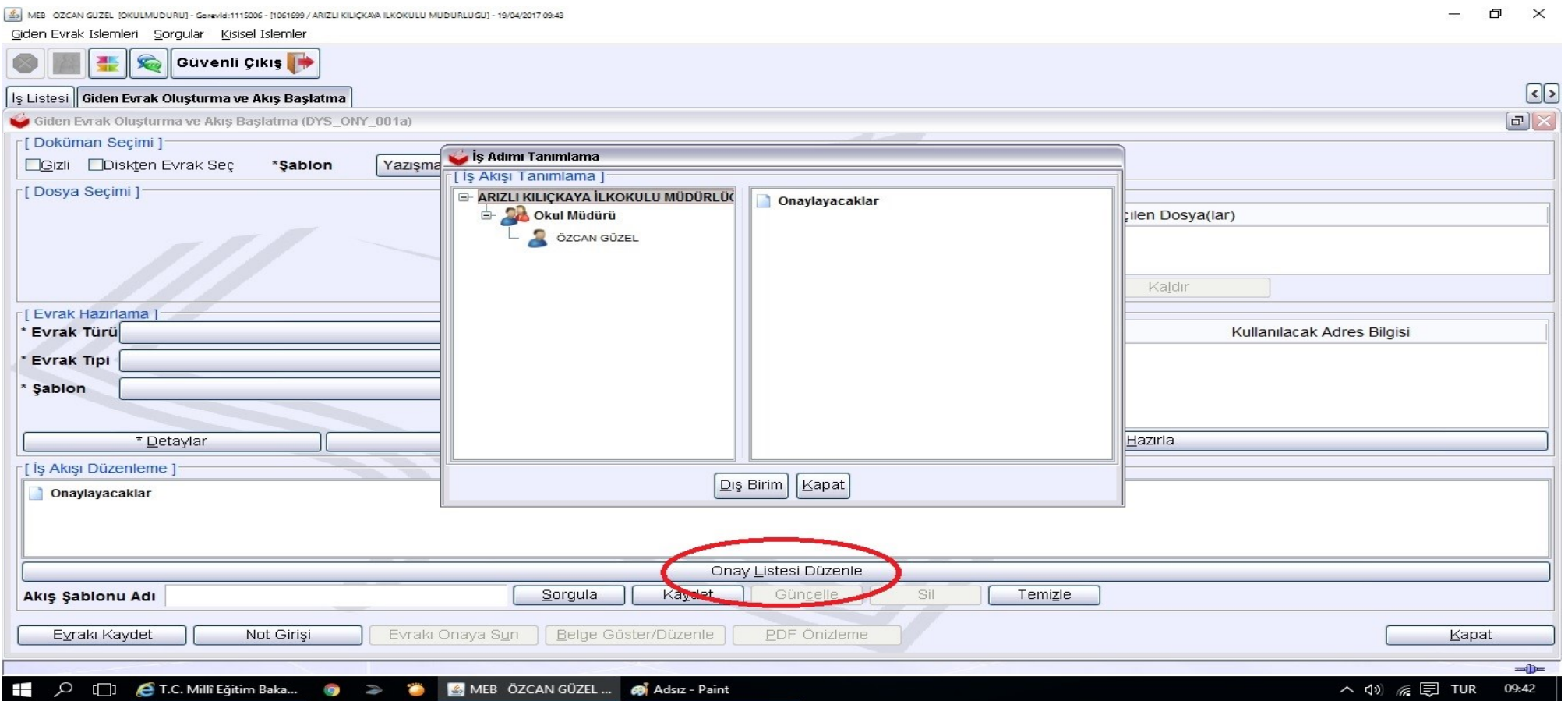

## **2.** Ekranda işaretli **Dış Birim** butonuna tıklıyoruz.

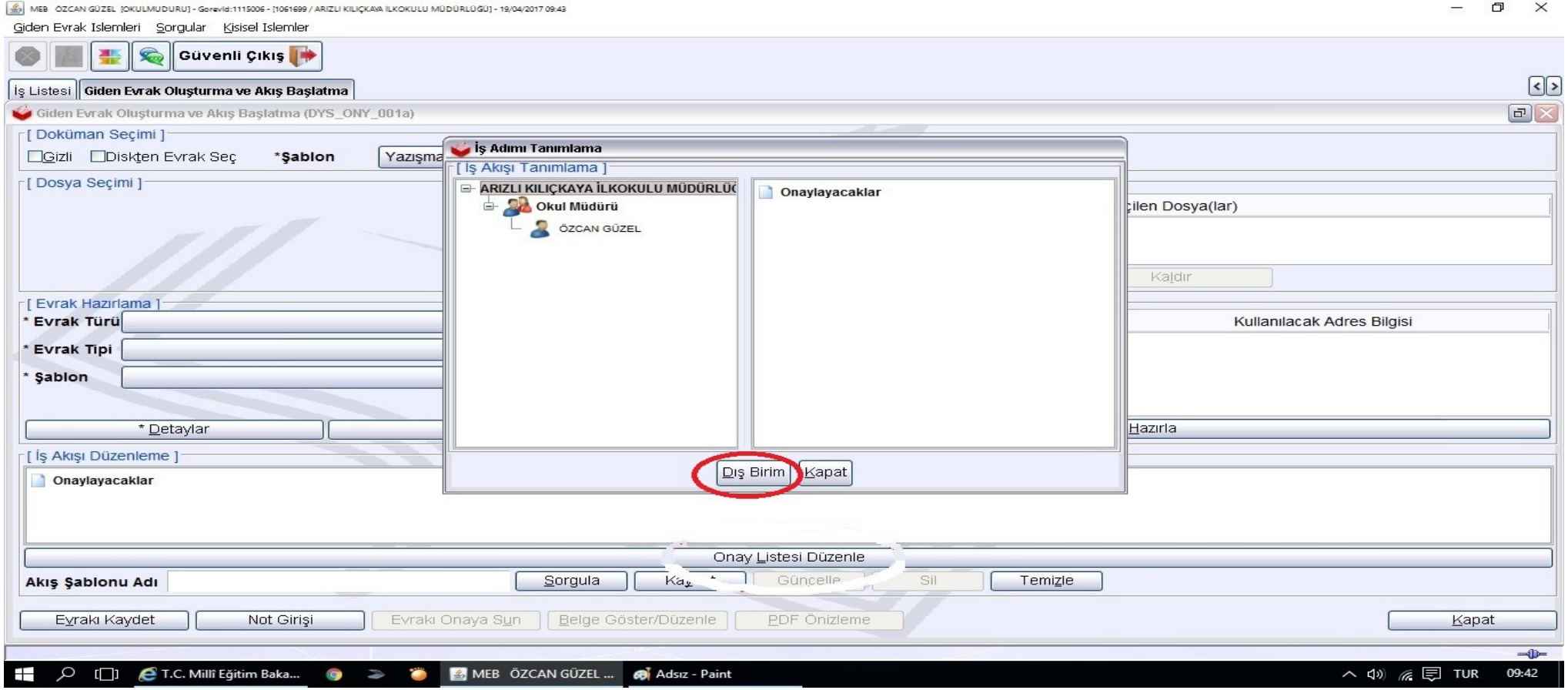

## **3.** Adımları sırasıyla takip ederek bir sonraki bir sonraki şekle geçiyoruz.

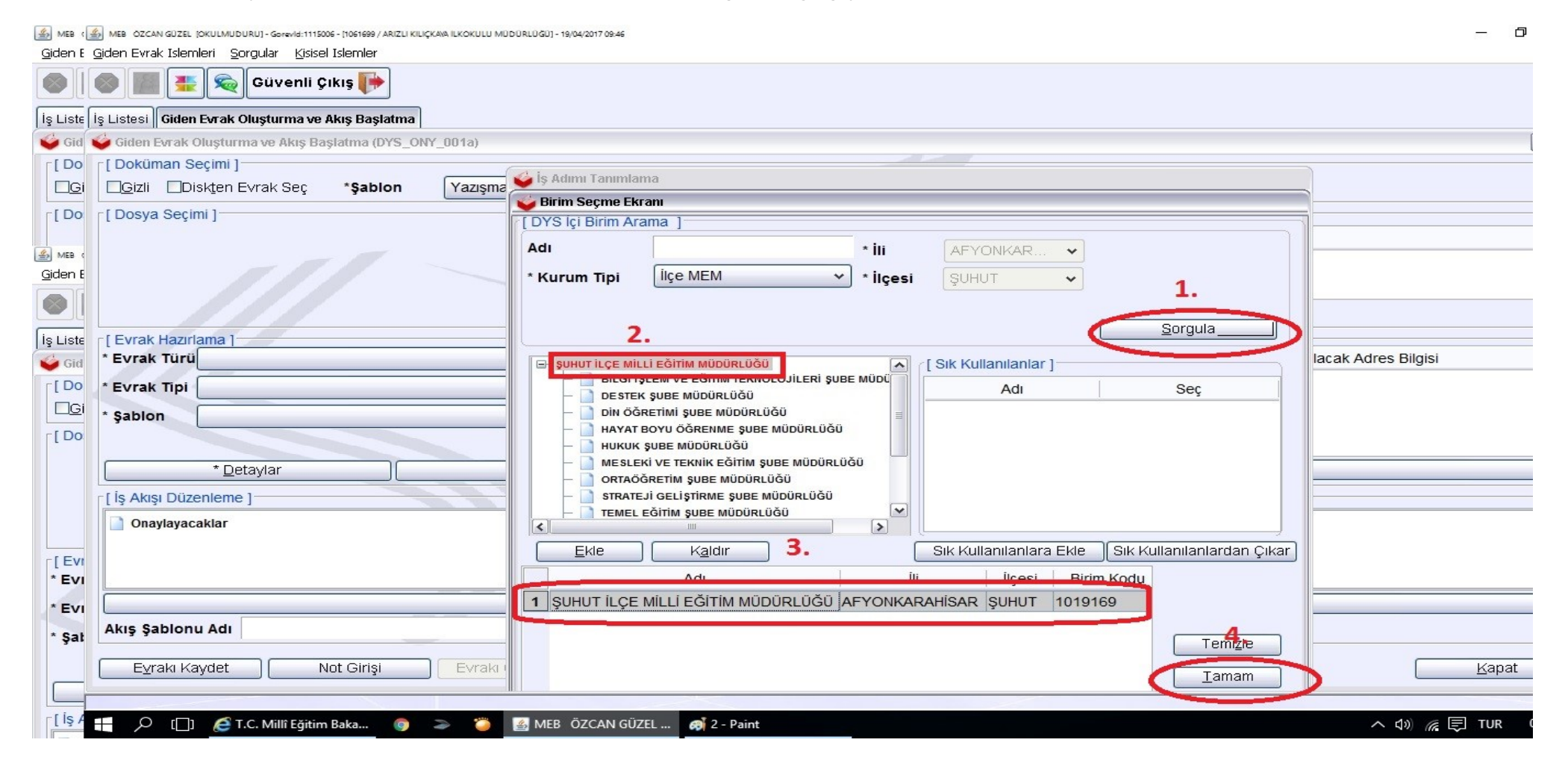

**4.** Yukarıdaki adımları eksiksiz yaptığımızda aşağıda görüldüğü gibi evrak **Onay Listesi** ile karşılaşıyoruz,

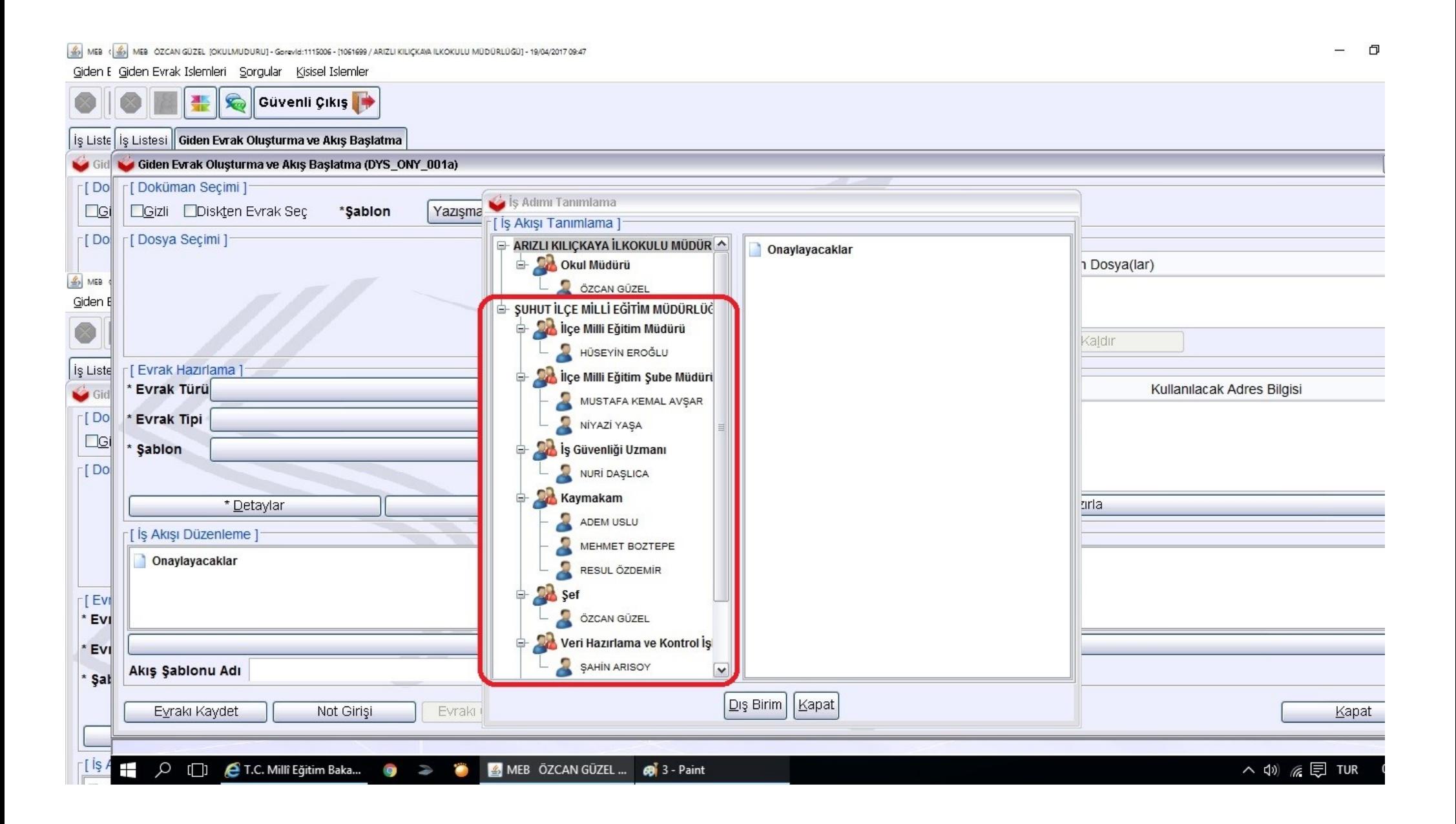

**5.** Onay Listesinde görünen isimleri sürükleyerek aşağıda görüldüğü gibi **Onaylayacaklar** bölümüne getirip **Kapat** butonuna tıklayarak Onay Listesi penceresini kapatıyoruz.

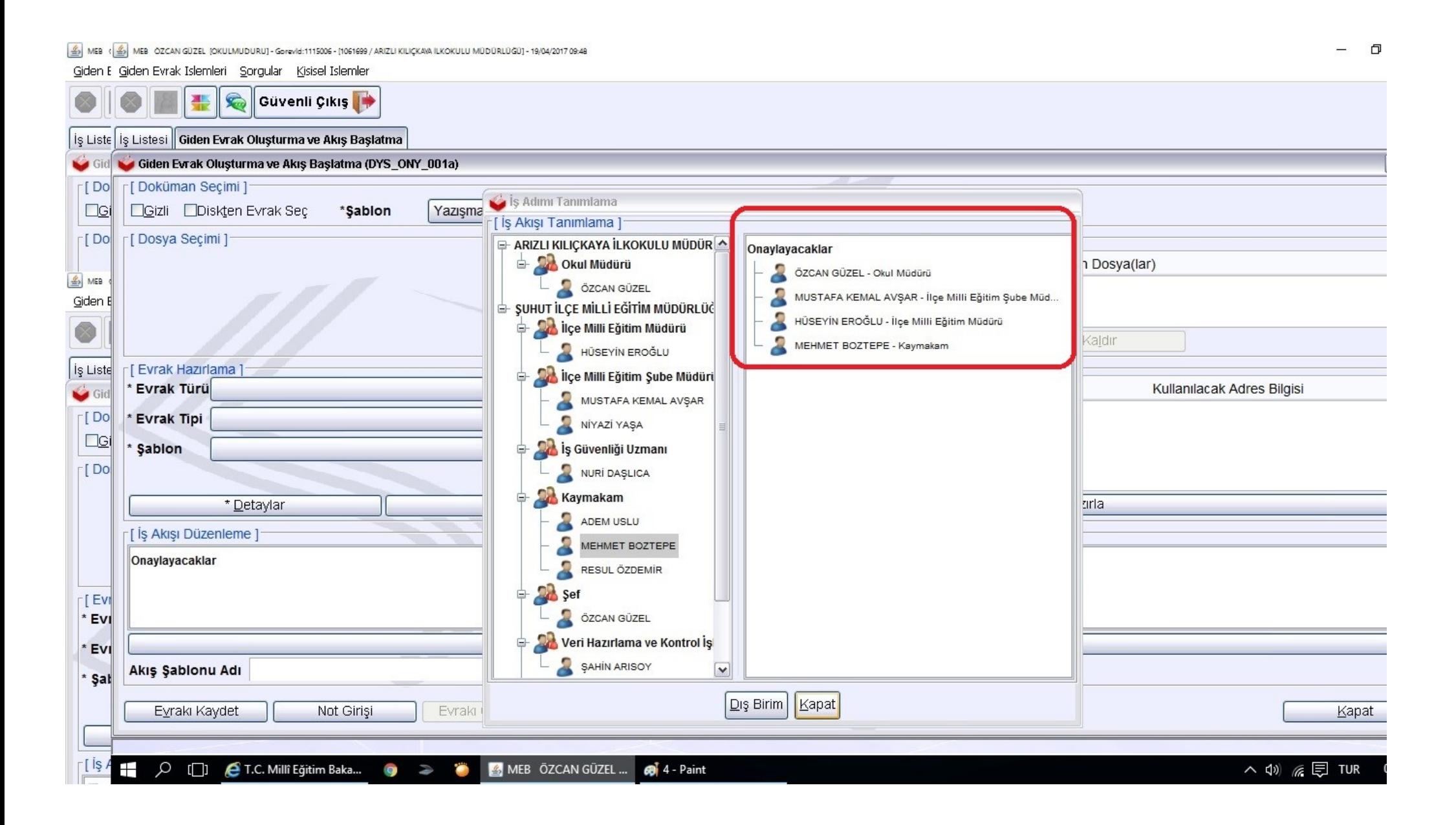

**6.** Yukarıdaki adımları eksiksiz yaptıktan sonra aşağıda görüldüğü gibi onaylayacaklar listesine İlçe MEM personellerini ve Kaymakamı ekleyerek onay evrakı oluşturabiliyoruz.

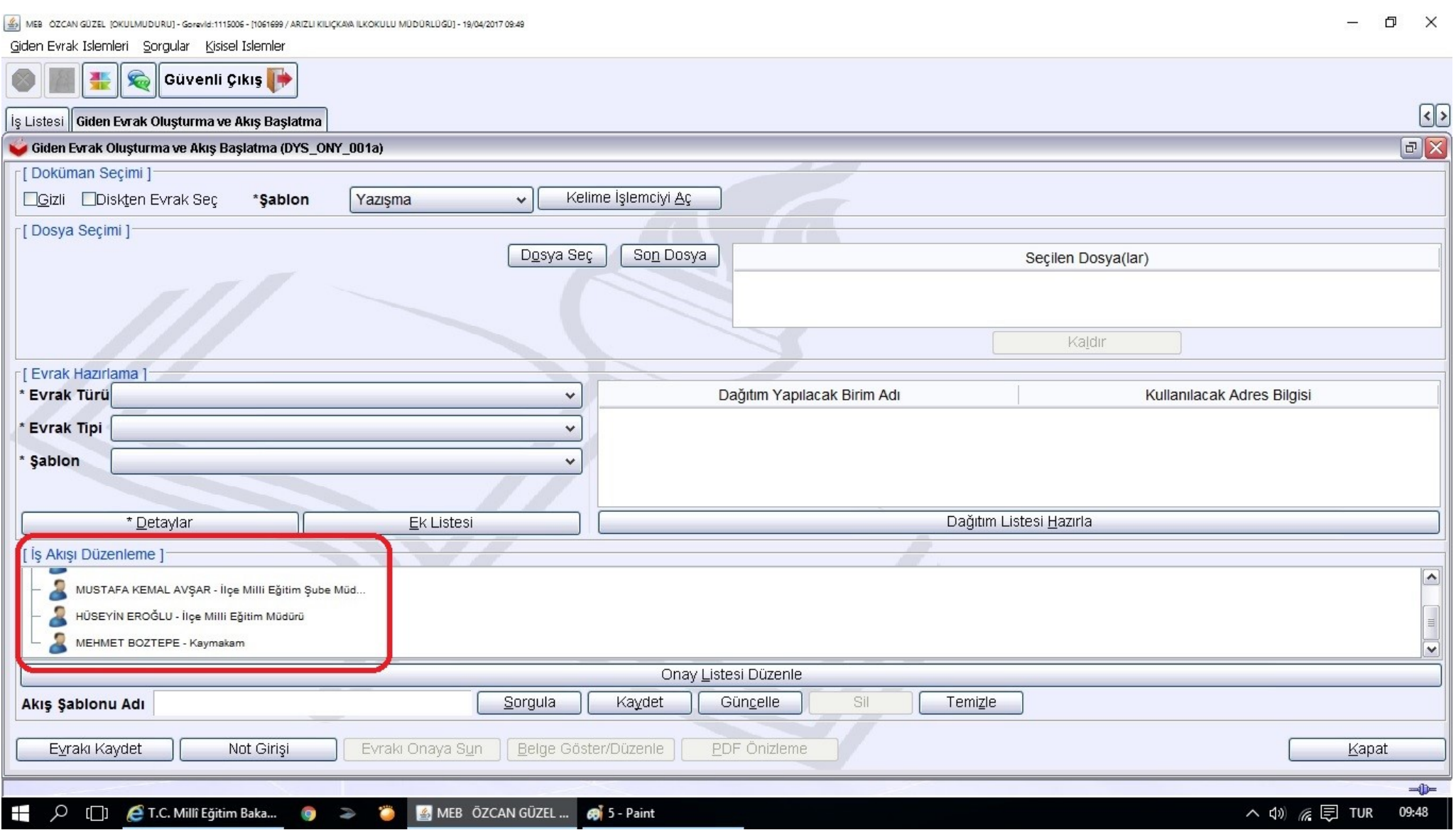